### **Roswell OnDemand A One-Stop Shop for High Performance Computing**

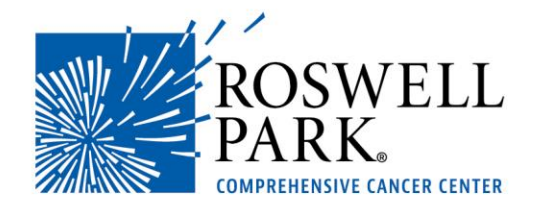

**L. Shawn Matott, PhD Senior Systems Analyst IT Research Computing**

# **Computing Assets**

- Roswell HPCC
	- 1,600 processors, 450 TB Lustre storage
	- Software modules include: Grace, EGSnrc, Keras, and TensorFlow, many bioinformatics packages

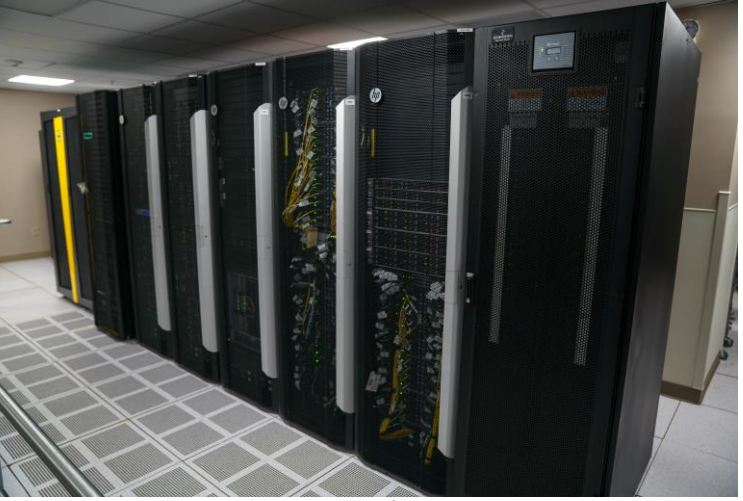

*A look inside Roswell's HPC data center.*

- OnDemand web interface <http://u1.roswellpark.org/pun/sys/dashboard/>
- e-mail **ServiceDesk@RoswellPark.org** to request access

### **A typical HPC Engagement**

Data Migration Research group migrates data into HPC storage.

### Ongoing Research

Ongoing usage of compute and storage assets with periodic IT support requests.

Setup/Training Account creation and training of new users.

### Preparation

IT RC performs S/W installation and template development to meet needs of research group.

**Discovery** Initial meeting between research group and IT RC.

# **OnDemand Login**

### http://u1.roswellpark.org/pun/sys/dashboard/

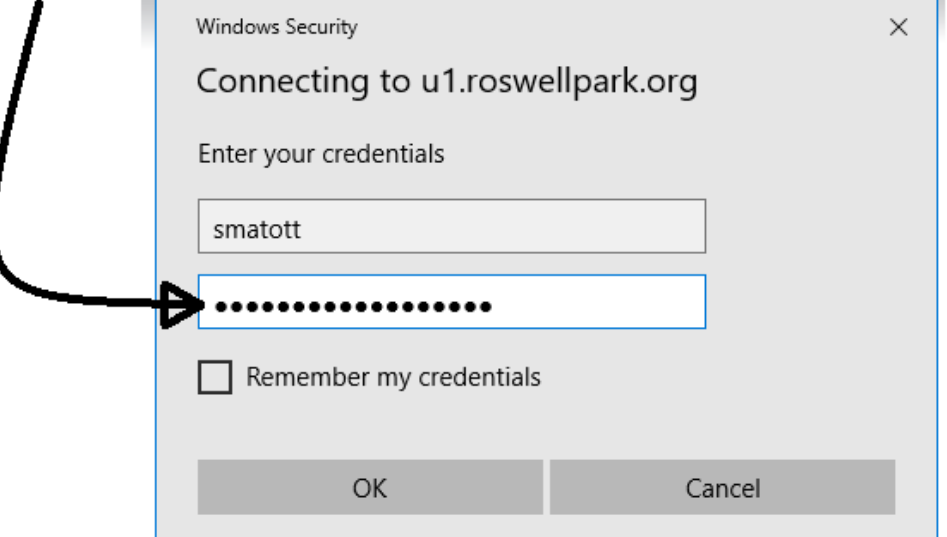

– Note: *your OnDemand user ID and password may not the same as your main Roswell ID and password*

## **OnDemand Dashboard**

- Files
	- Upload, download, edit, move, delete etc.
- Jobs
	- Configure, submit, & monitor jobs
- Clusters
	- Linux CLI
- Interactive Apps
	- Launch programs with GUIs

 $\times$  $\ddot{}$ Dashboard A https://u1.roswellpark.org/pun/sys/dashboard/ **Roswell Park HPC OnDemand** My Interactive Sessions Files  $\star$  $Jobs$ Clusters  $\star$ Interactive Apps -NOTICE: The OnDemand interface is currently under development as of 2/8/19.

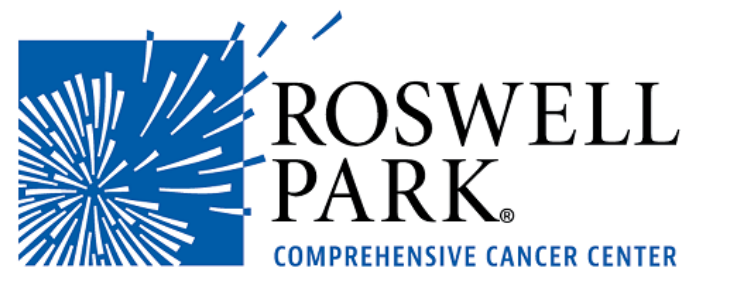

OnDemand provides an integrated, single access point for all of your HPC resources.

Message of the Day

# **OnDemand - Files**

- File Explorer
	- Transfers via upload/down -load or drag and drop
- Editor

• Language aware coloring (e.g. Python comments, etc.)

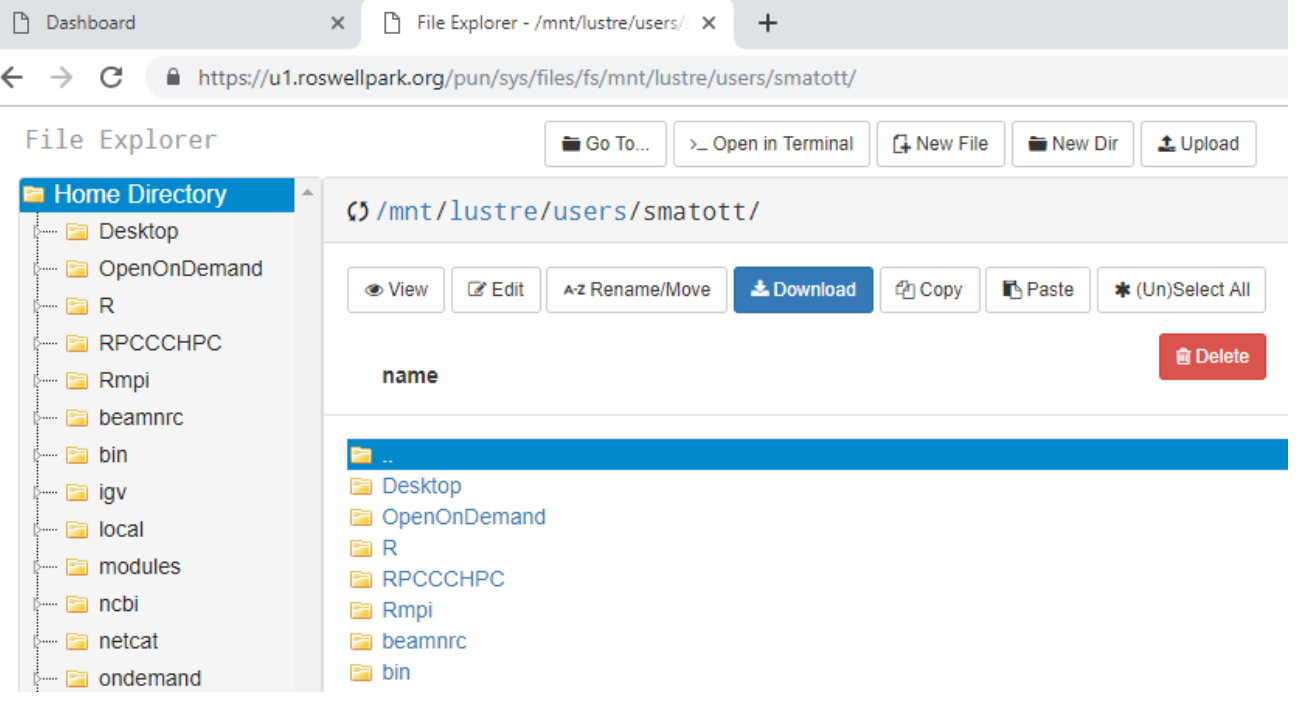

# **OnDemand – Compute Jobs**

- Composer
	- Create and configure a new job
	- Use templates to minimize effort
	- Monitor or alter current jobs
- Active Jobs
	- Check job queues

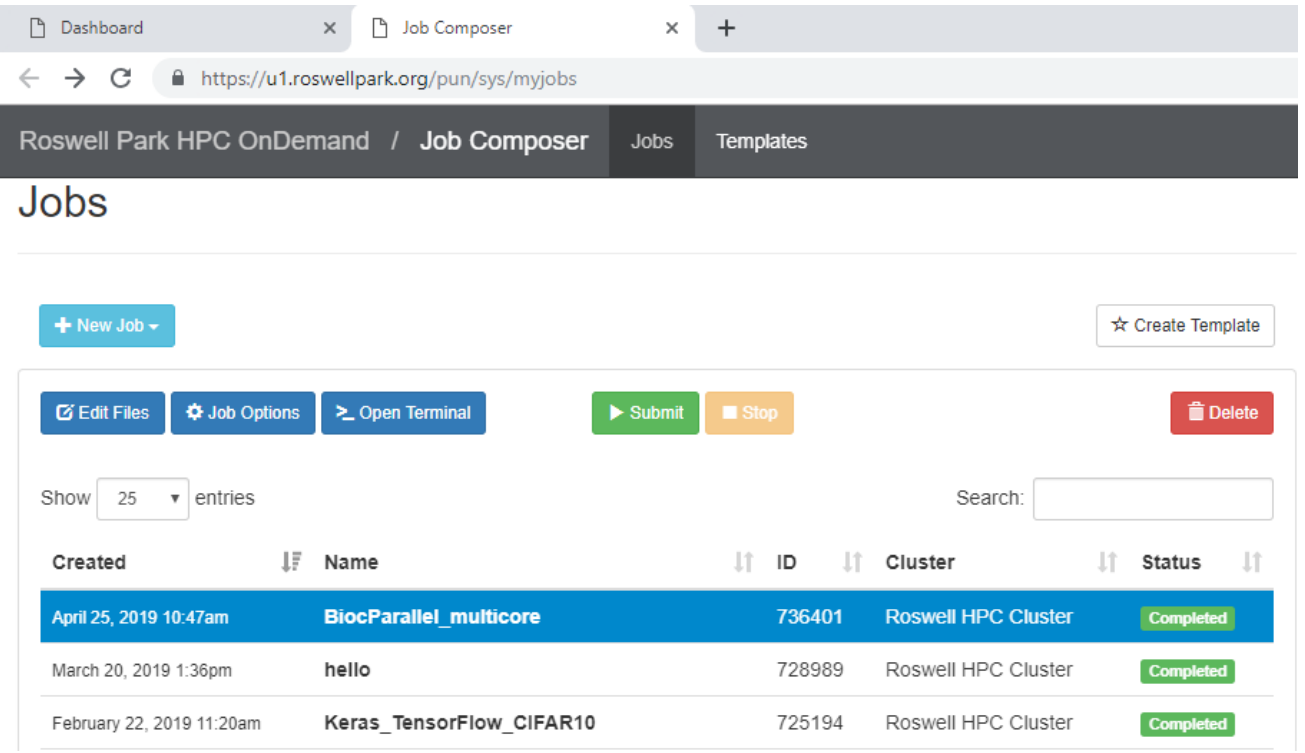

## **OnDemand – Job Templates**

x h Job Composer

n Dashboard

- **Templates** 
	- **Searchable**
	- IT RC (i.e. Shawn) can create new templates on request
	- Users can also create and manage their own templates

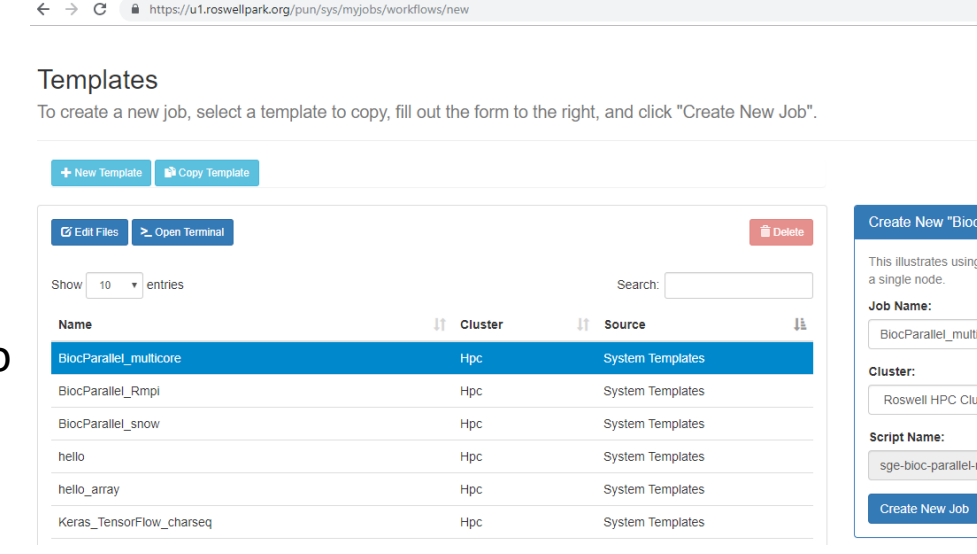

 $\times$  +

### Parallel multicore" BiocParallel to parallelize a set of "busy" calculations across processors on ticore **uster** multicore Reset

 $\mathbb{R}$ 

 $\rightarrow$   $\alpha$ 

## **OnDemand – Cluster CLI**

- Provides a bash command line interface on front-end node (u1)
- Handy for those who are familiar with conventional HPC access paradigm (e.g. putty, ssh)

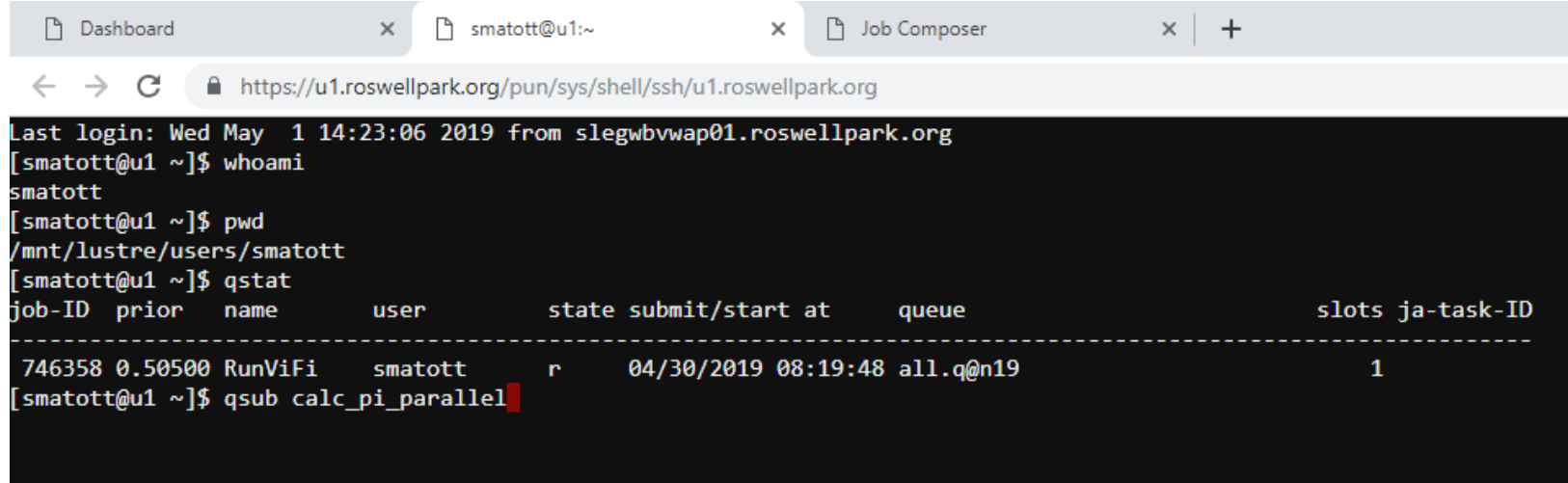

## **OnDemand – Interactive Apps**

 $\leftarrow$   $\rightarrow$  C a **Roswell Park H** 

- Special compute jobs for launching interactive GUI-based applications
- Remote Desktop + Individual Apps
- OpenGL codes can benefit from GPU hardware acceleration (viz nodes)

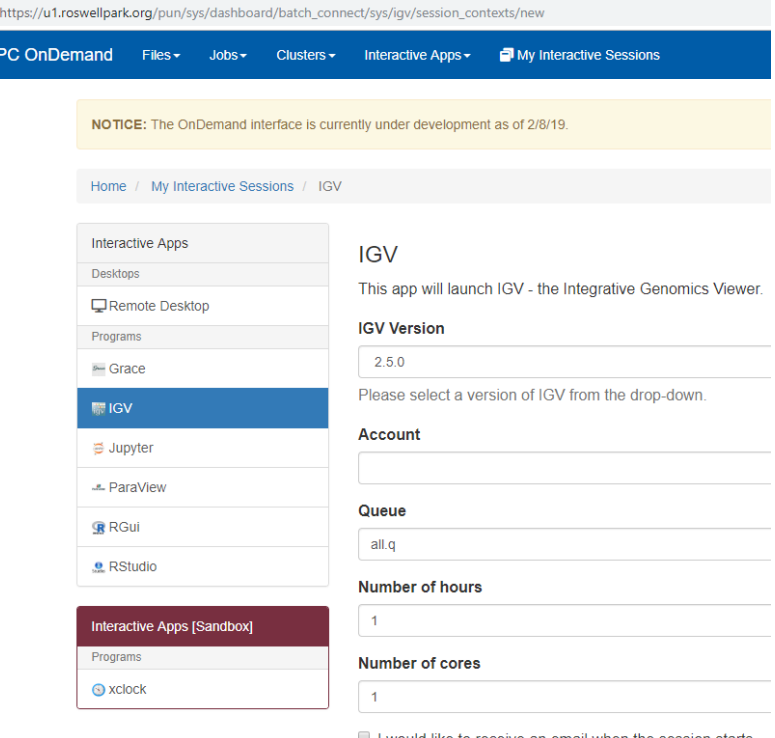

Use the app window at left to select an app and submit request via "Launch" button.

## **OnDemand – Interactive Sessions**

- Interactive apps are compute jobs!
- Can close browser window and reconnect without loss of work.

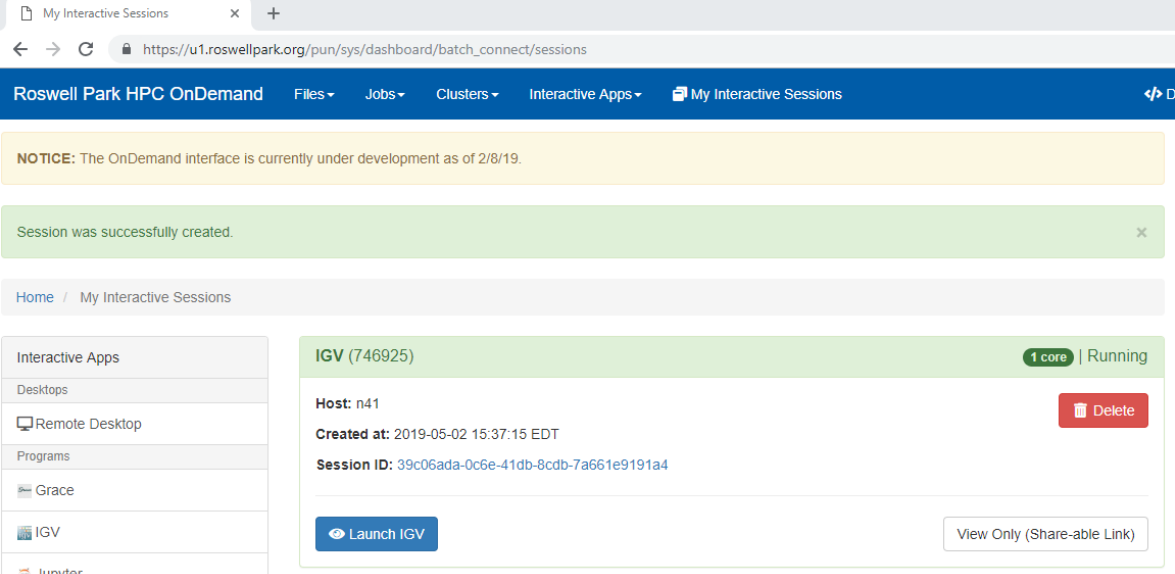

Once the job starts the window will refresh and offer a "Launch [app]" button. Click it to open the app in a browser window.

## **OnDemand – Interactive Sessions**

- Interactive apps are compute jobs!
- Can close browser window and reconnect without loss of work.

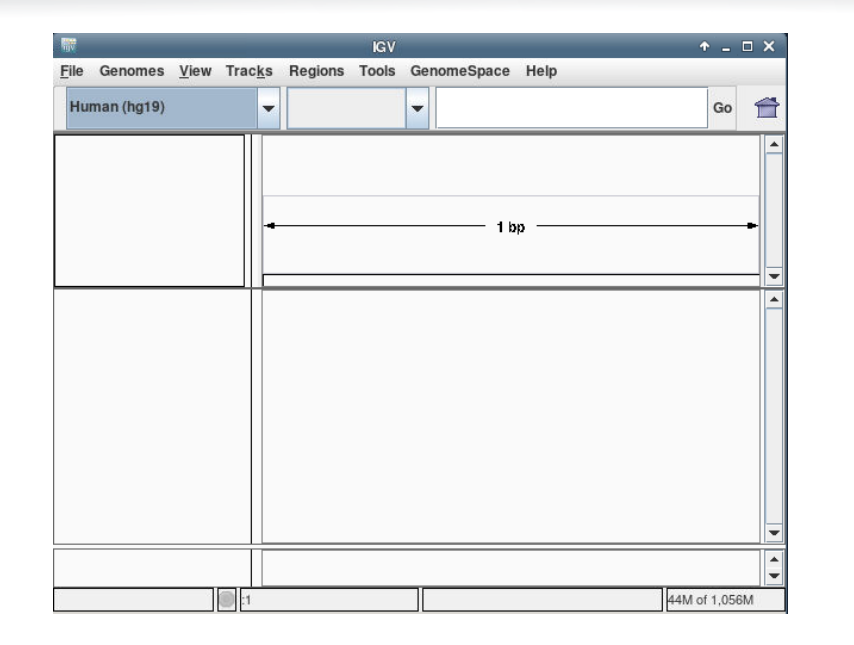

In this example, a remote desktop is opened and prepopulated with an instance of the IGV genome viewer.

### **OnDemand – Machine Learning example**

- Dashboard  $\rightarrow$  Jobs $\rightarrow$ Job Composer  $\rightarrow$  Templates
- Search for "Keras"
- Select the "wordseq" template
	- Generate HPL-style prose!
- Click "Create New Job"
	- Drops you into the "Jobs" interface
- Explore the job details area
- Click on the ".py" file to open in editor
	- contains the Keras code
- Find the section marked "define model"
	- Feel free to add, delete, modify layers

```
# define model
170
        model = Sequential()171
172
        model.add(Embedding(vocab_size, 50, input_length=seq_length))
173
        model.add(LSTM(100, return sequences=True))
174
        model.add(LSTM(100))
        model.add(Dense(100, activation='relu'))
175
176
        model.add(Dense(vocab size, activation='softmax'))
        print(model.summary())177
178
179
        # train the model
180
        model.compile(loss='categorical crossentropy', optimizer='ada
        model.fit(X, Y, batch size=128, epochs=100, verbose=2)
181
182
183
        # calculate and report performance of the model
184
        print("")185
        print_confusion_matrix(model, X, Y, inv_mapping)
186
        187
188
189
        # save model
190
        model.save('model.h5')
```
### **OnDemand – Machine Learning example**

- Find the section marked "procedure == "generate"
	- Feel free to adjust the generator sequence and see what sort of Lovecraftian text you can get the AI to come up with!
	- The sequence must be at least 10 words and include a space at the end.

```
322 -elif(procedure == "generate"):
             passage = generate_sequence("the horror of it all was quite something to behold ", 500)
323
             passage = " .join(str(x) for x in passage)
324
325
             passage = passage.replace('!', '\n')
326
             print("")327
             print("*"*20)
328
             print(passage)
329
             print("*"*20)
330
             print("")
```
### **OnDemand – Machine Learning example**

- Open the sge-keras-wordseq script in the editor
- Add lines at the bottom to run test and generate portions of the model:  $23<sup>7</sup>$ python keras wordseq dunwich.py \$NSLOTS train
	-
	- 24 python keras wordseq dunwich.py \$NSLOTS test
	- 25 python keras wordseg dunwich.py \$NSLOTS generate

- Save changes
- Job Composer  $\rightarrow$  Submit
- Wait for job to complete
- Open wordseq.out  $\rightarrow$

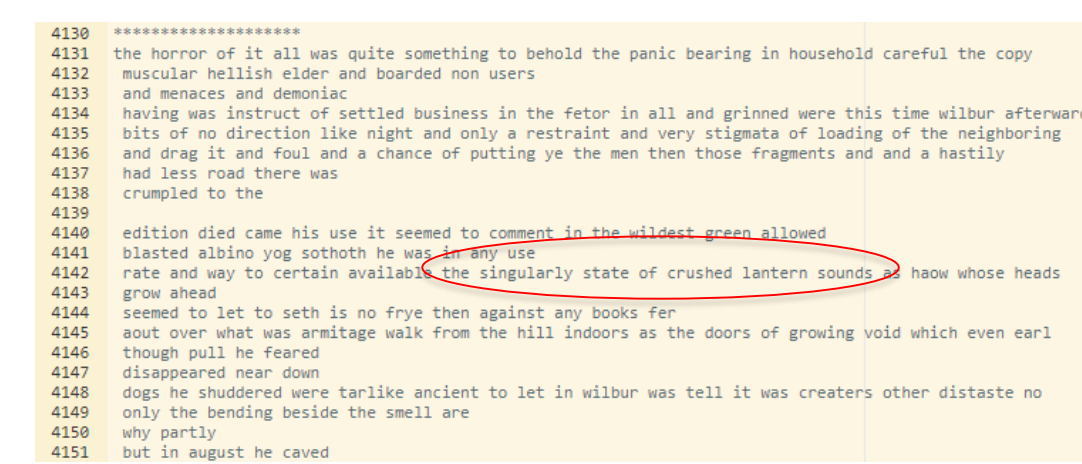